# **KTD-313 Data Converter Installation Manual**

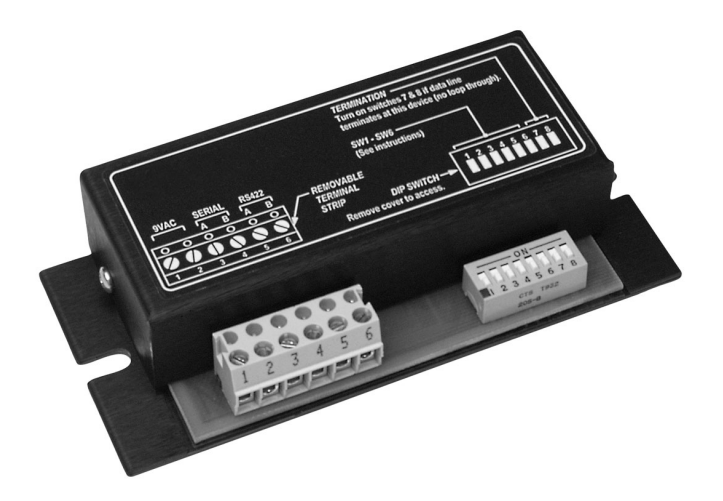

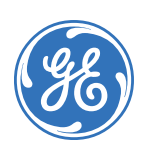

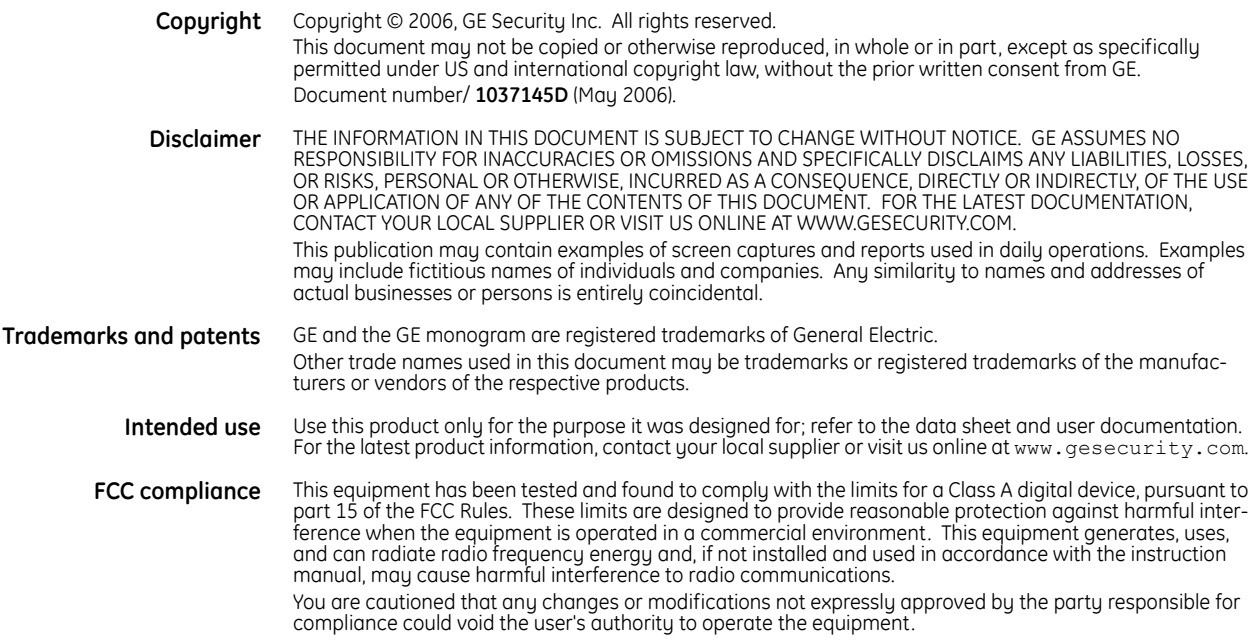

# **Contents**

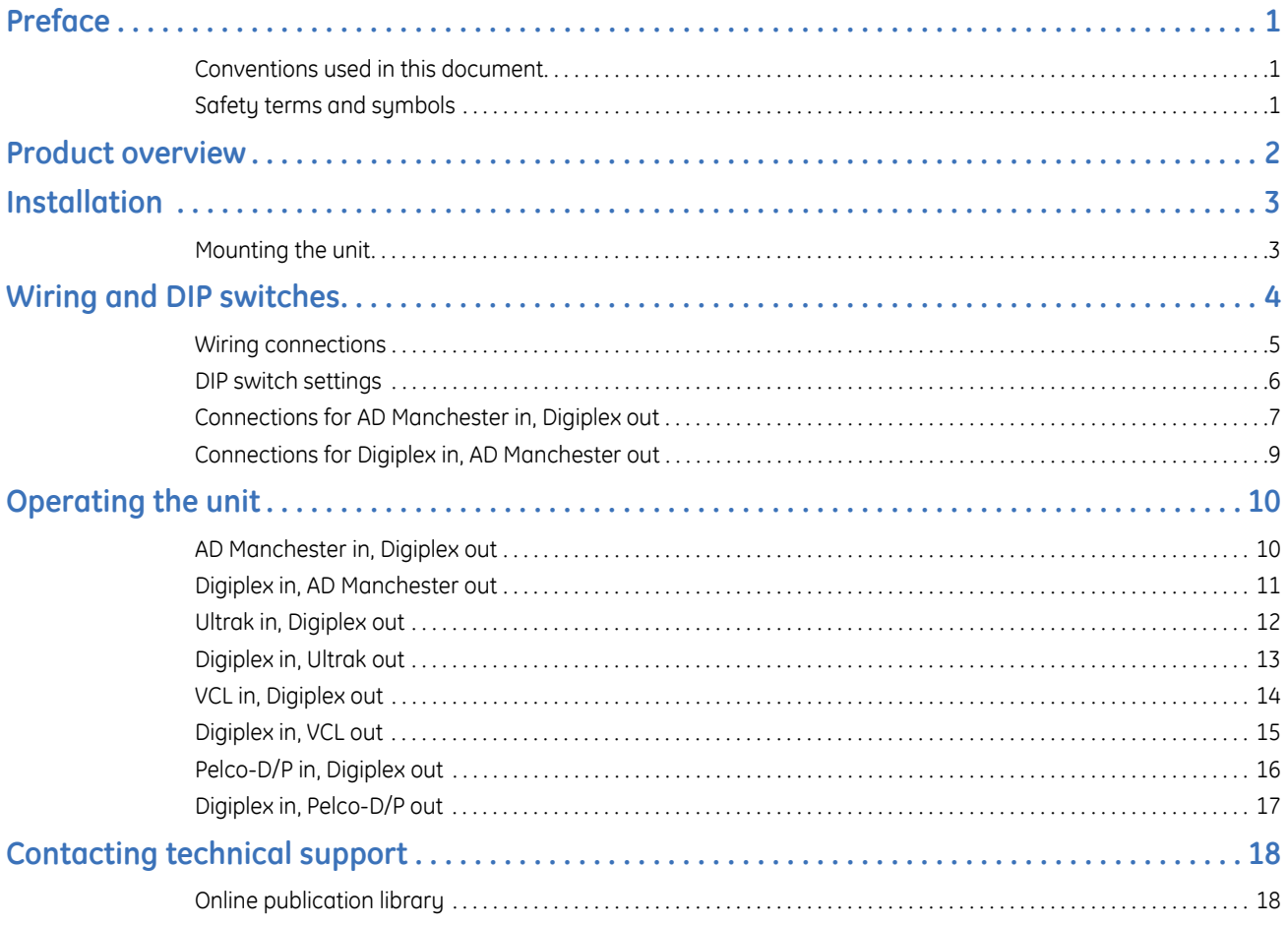

KTD-313 Data Converter Installation Manual **2**

# <span id="page-4-0"></span>**Preface**

This is the GE *KTD-313 Data Converter Installation Manual*. This document includes an overview of the product and detailed instructions explaining:

- how to install and wire the KTD-313;
- how to configure the KTD-313 to work with various third-party hardware; and
- how to operate the KTD-313.

There is also information describing how to contact technical support if you have questions or concerns.

To use this document effectively, you should have the following minimum qualifications:

- a basic knowledge of CCTV systems and components; and
- a basic knowledge of electrical wiring and low-voltage electrical connections.

Read these instructions and all ancillary documentation entirely before installing or operating this product. The most current versions of this and related documentation may be found on our website. Refer to *[Online](#page-21-1)  [publication library](#page-21-1)* on page 18 for instructions on accessing our online publication library.

**Note:** A qualified service person, complying with all applicable codes, should perform all required hardware installation.

## <span id="page-4-1"></span>**Conventions used in this document**

The following conventions are used in this document:

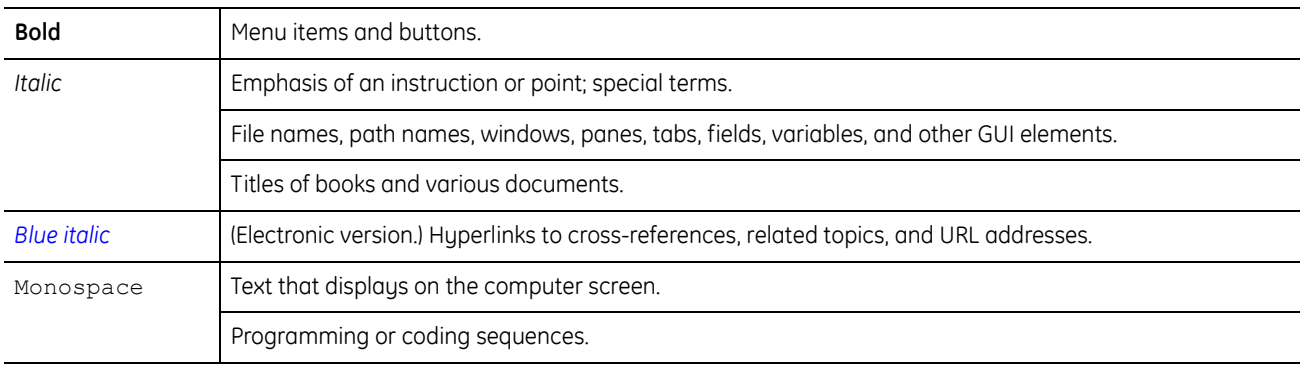

## <span id="page-4-2"></span>**Safety terms and symbols**

These terms may appear in this manual:

**CAUTION:** *Cautions* identify conditions or practices that may result in damage to the equipment or other property.

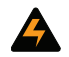

**WARNING:** *Warnings* identify conditions or practices that could result in equipment damage or serious personal injury.

# <span id="page-5-0"></span>**Product overview**

The following translators are programmed into the KTD-313:

**AD Manchester in, Digiplex out.** Receives American Dynamics (AD) Manchester protocol and converts it to Digiplex RS-422. This enables an AD Manchester system to control up to 64 GE Security PTZ receivers on a single twisted-pair cable. In addition, it enables preset control of GE Security receivers and variable-speed control of the CyberDome<sup>®</sup> when used with variable speed joystick controllers.

**Digiplex in, AD Manchester out.** RS-422 commands and converts them to AD Manchester protocol, which enables up to 512 AD Manchester receivers or domes to be controlled by at least one GE Security keypad.

**Ultrak in, Digiplex out.** Receives commands from Ultrak controllers and converts them to Digiplex RS-422. This enables an Ultrak system to control up to 250 GE Security PTZ receivers on a single twisted-pair cable. It also allows preset control of GE Security receivers and variable-speed control of the CyberDome when used with variable speed joystick controllers.

**Digiplex in, Ultrak out.** Receives Digiplex RS-422 commands and converts them to an Ultrak protocol, which enables up to 250 Ultrak receivers or domes to be controlled by at least one GE Security keypad.

**VCL in, Digiplex out.** Receives commands from VCL controllers and converts them to Digiplex RS-422. This enables a VCL system to control up to 128 GE Security PTZ receivers.

**Digiplex in, VCL out.** Receives Digiplex RS-422 commands and converts them to VCL protocol, which enables up to 128 VCL receivers or domes to be controlled by one or more GE Security keypads.

**Pelco-D/P in, Digiplex out.** Receives commands from Pelco-D/P controllers and converts them to Digiplex RS-422. This enables a Pelco-D system to control up to 254 GE Security PTZ receivers and a Pelco-P system to control up to 64 GE Security PTZ receivers.

**Digiplex in, Pelco-D/P out.** Receives Digiplex RS-422 commands and converts them to Pelco-D/P protocol, which enables up to 254 Pelco-D (and 64 Pelco-P) receivers or domes to be controlled by one or more GE Security keypads.

# <span id="page-6-0"></span>**Installation**

The KTD-313 must be between the unit generating the commands and the PTZ receivers. Each signal line coming from the unit generating the commands must include a KTD-313. *[Figure 1](#page-6-2)* shows a sample system configuration.

<span id="page-6-2"></span>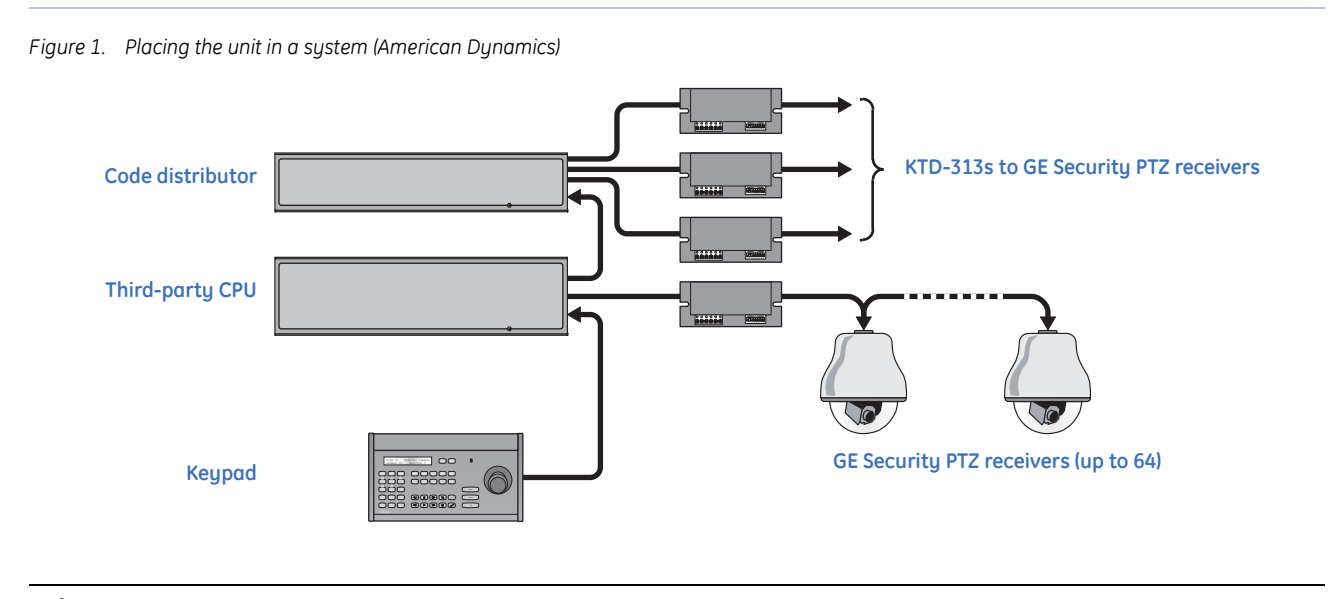

**CAUTION:** Complete all installation and configuration steps before supplying power to the unit.

### <span id="page-6-1"></span>**Mounting the unit**

Mount the unit using the mounting slots (*[Figure 2](#page-6-3)*) and appropriate fasteners (not provided).

<span id="page-6-3"></span>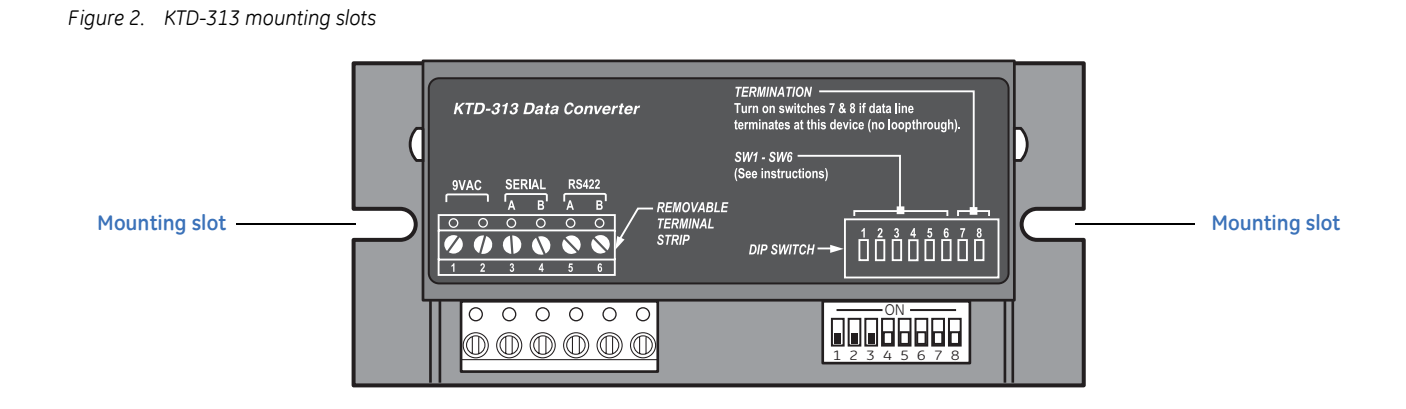

# <span id="page-7-0"></span>**Wiring and DIP switches**

This section explains the connections and DIP switch settings you will need to make to use your KTD-313 with third-party vendors' equipment. Because there are special considerations for AD Manchester equipment, see *[Connections for AD Manchester in, Digiplex out](#page-10-0)* on page 7 and *[Connections for Digiplex in, AD Manchester](#page-12-0)  out* [on page 9](#page-12-0) for details not covered in this section.

For all connections, observe polarity when connecting the digital cables.

*[Figure 3](#page-7-1)* shows a close-up of the KTD-313's terminal block and DIP switch block. You will need to connect different wires to these six terminals and set the eight DIP switches appropriately to match the third-party hardware in your system.

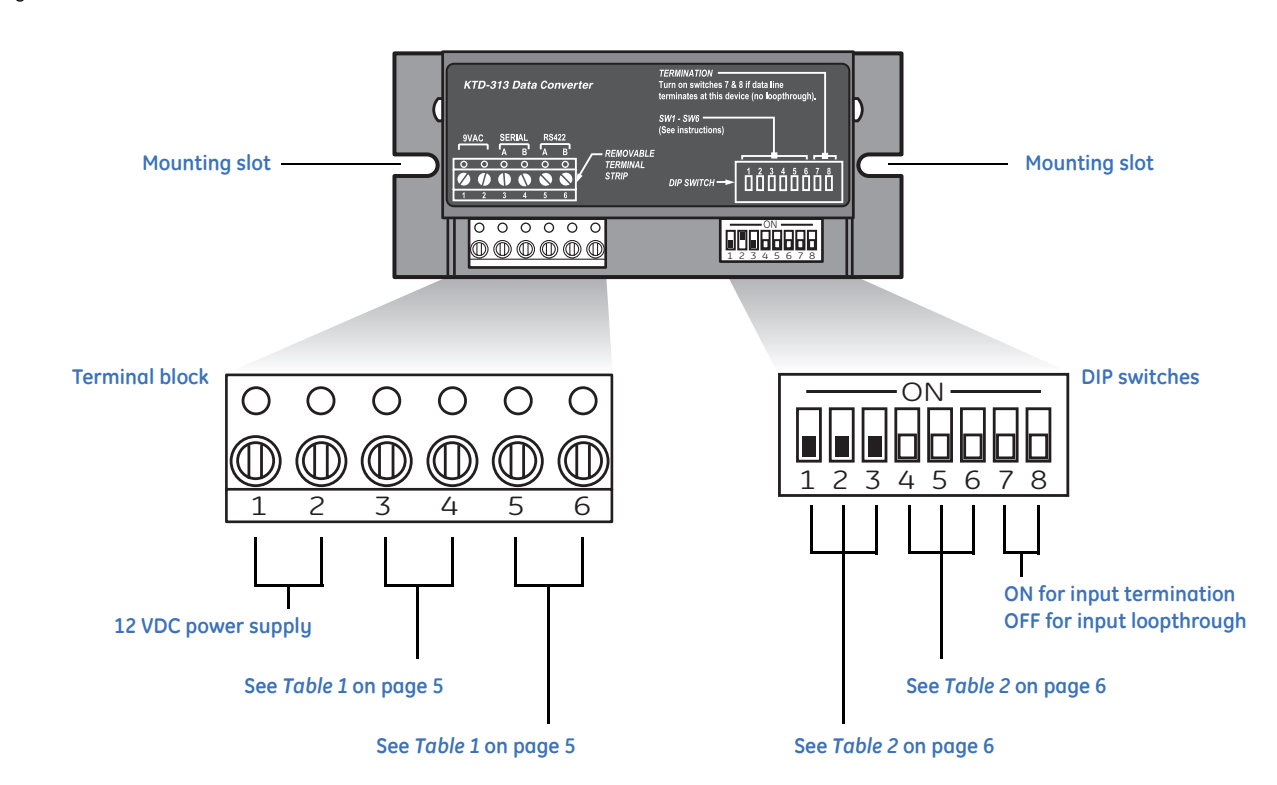

<span id="page-7-1"></span>*Figure 3. Terminal block and DIP switches*

Refer to *Table 1* [on page 5](#page-8-1) and *Table 2* [on page 6](#page-9-1) to determine how to wire and configure your KTD-313 for AD Manchester, Pelco, Ultrak, and VCL equipment. For special exceptions, see the appropriate sections that follow.

# <span id="page-8-0"></span>**Wiring connections**

*[Table 1](#page-8-1)* shows how to wire the KTD-313 for various third-party vendors' equipment.

For example, on a *Digiplex in, Ultrak out* setup: connect 12 VDC power to terminals 1 and 2; connect wires A and B to terminals 3 and 4 respectively; and connect d+ and d- to terminals 5 and 6 respectively.

<span id="page-8-1"></span>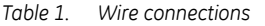

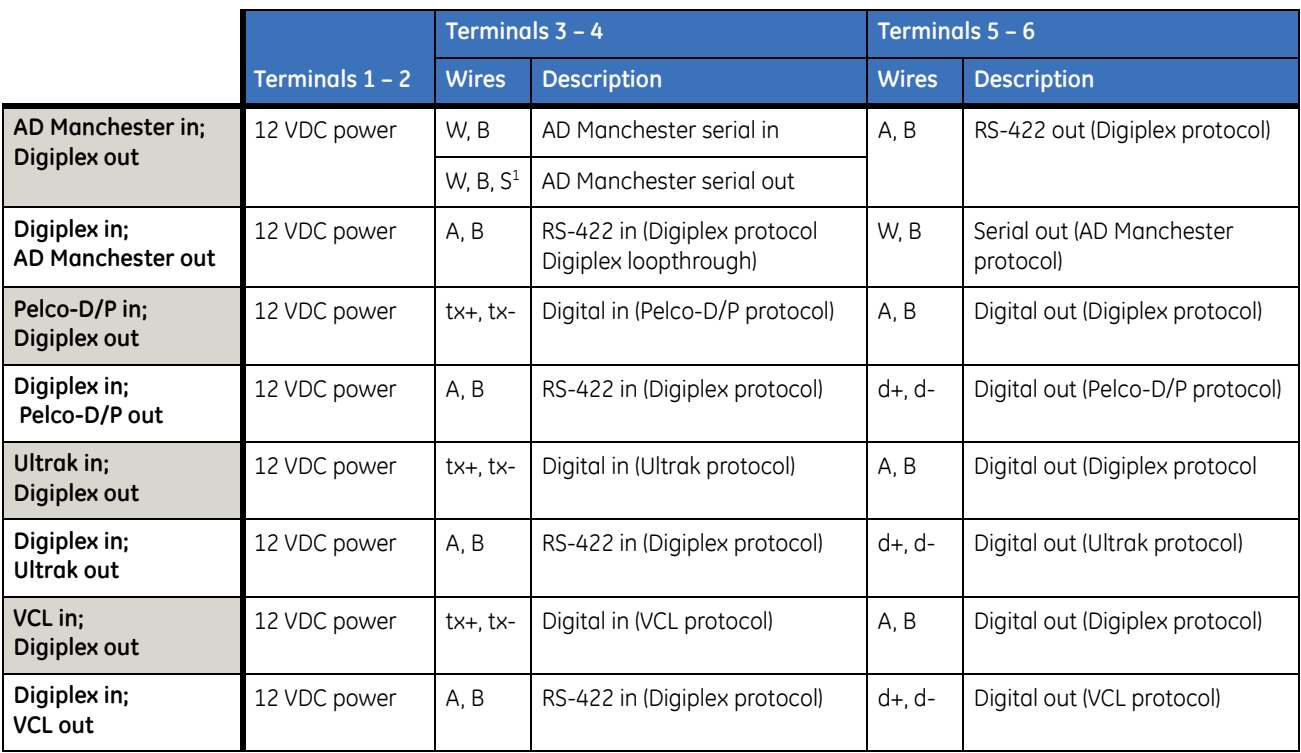

1. See *[Connections for AD Manchester in, Digiplex out](#page-10-0)* on page 7 for specifics on wiring the KTD-313 for AD Manchester serial out.

### <span id="page-9-0"></span>**DIP switch settings**

The DIP switches form groups. Switches 1, 2, and 3 determine the Digiplex setup; switches 4, 5, and 6 determine special features for the selected setup; and switches 7 and 8 set the KTD-313 to loopthrough or termination. To read the values in the table, 0 equals OFF (down position), and 1 equals ON (up position).

<span id="page-9-1"></span>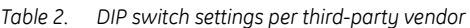

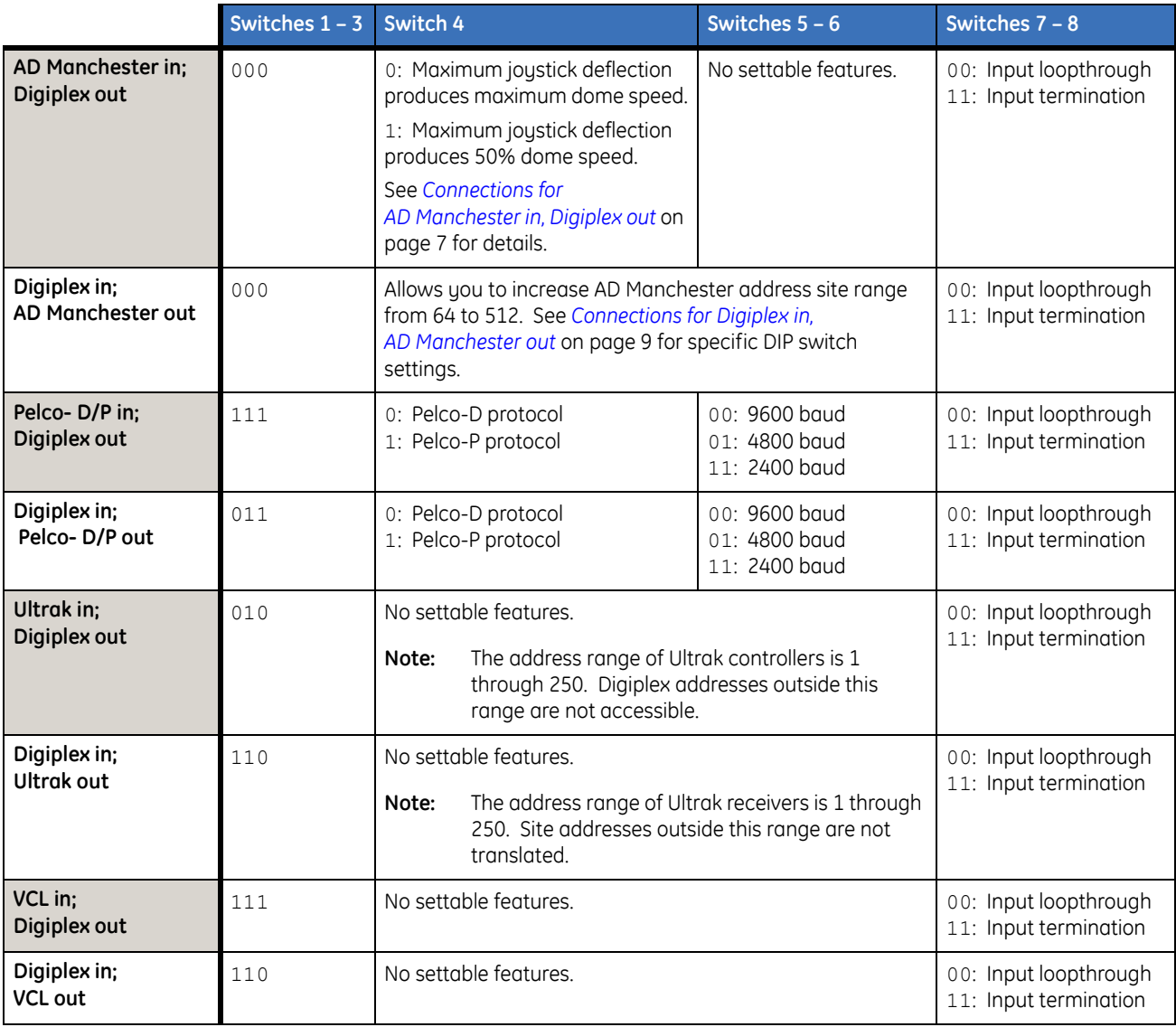

For example, on a *Digiplex in, Ultrak out* setup: set DIP switches 1, 2, and 3 to 110 (ON-ON-OFF); leave switches 4, 5, and 6 to OFF (there are no settable features for this setup, so it doesn't matter what these are set to anyway); and set switches 7 and 8 to 00 (OFF-OFF) for loopthrough or 11 (ON-ON) for termination.

**Note:** For all connections, set the termination DIP switches (7 and 8) to OFF for every KTD-313 unless it is at the end of a digital line, in which case you should set them both to ON.

## <span id="page-10-0"></span>**Connections for AD Manchester in, Digiplex out**

This section details wiring and addressing issues involved with an *AD Manchester in, Digiplex out* setup.

#### **Maximum pan speed**

This translator uses DIP switch 4 to control maximum pan speed. This feature is important when you use variable-speed domes as receivers because full joystick deflection is associated with maximum dome speed. Set DIP switch position 4 as follows:

- **OFF:** Maximum joystick deflection produces 100% dome speed. (Use with AD Manchester joystick keypads.)
- **ON:** Maximum joystick deflection produces 50% dome speed. (Use with fixed-speed AD Manchester keypads.)

If there are no variable-speed dome receivers, DIP switch 4 will have no effect.

#### **Wiring**

AD Manchester recommends a shielded twisted-pair cable with its system and provides three connections at each of its devices (W, B, shield). If the KTD-313 is the last device in a daisy chain, leave the shield lead disconnected. If connecting to more AD Manchester devices, connect the shield lead of the incoming wire to the shield lead of the outgoing wire (*[Figure 4](#page-10-1)*).

<span id="page-10-1"></span>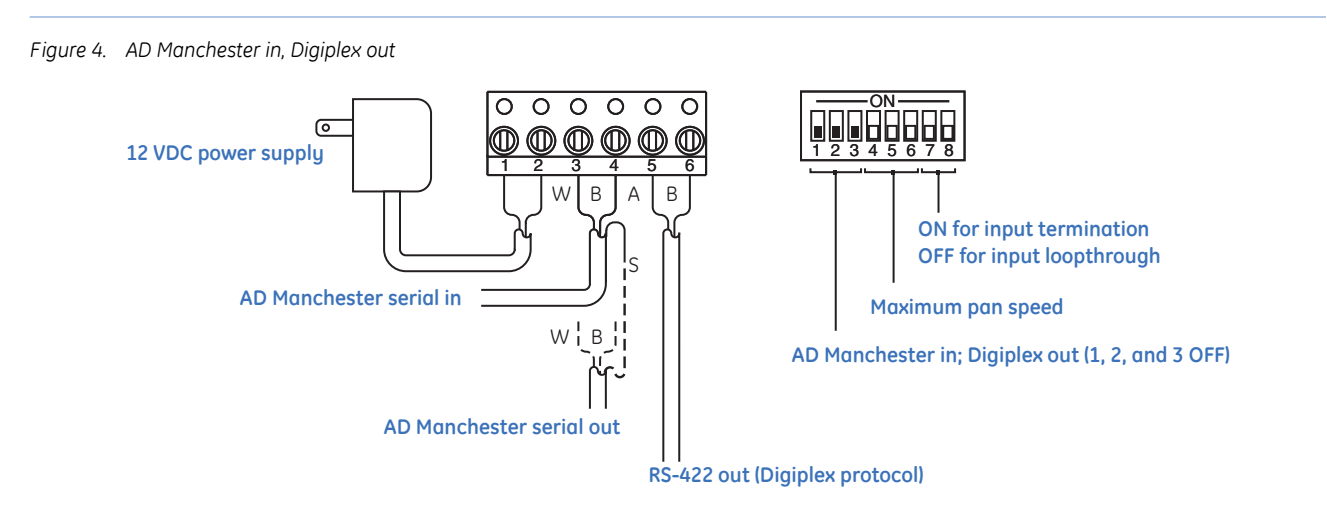

For daisy-chained AD Manchester devices, connect the outgoing wires in parallel.

#### **Site addressing**

The following issues exist when installing a KTD-313 and Digiplex receivers in an AD Manchester system:

- An AD Manchester CPU typically has four output ports (group outputs) for its PTZ receiver control.
- Each group output from the CPU is responsible for a range of PTZ receivers.
- Group 1 addresses sites 1 through 64; Group 2,  $65 128$ ; Group 3,  $129 192$ ; Group 4,  $193 256$ .
- An AD Manchester CPU can control at least 256 PTZ receivers; however, the address transmitted to the receiver in any one group is always in the range of 1 to 64. (A typical AD Manchester CPU will not transmit a number higher than 64.)
- Digiplex receivers' site addresses range from 0 to 511.
- The Digiplex receiver must have an address number from 1 to 64, even if its site number is higher than 64. For example, receiver site number 66 will have a Digiplex address of 2 (66 - 64 = 2); site number 256 will have a Digiplex address of 64 (256 - 192 = 64). See *[Table 3](#page-11-0)*.

| AD Manchester control output   AD Manchester site number |             | <b>Minus this number</b> | <b>Equals the Digiplex address</b> |
|----------------------------------------------------------|-------------|--------------------------|------------------------------------|
| Group 1                                                  | $1 - 64$    |                          | 1 – 64                             |
| Group 2                                                  | $65 - 128$  | 64                       | $1 - 64$                           |
| Group 3                                                  | $129 - 192$ | 128                      | $1 - 64$                           |
| Group 4                                                  | $193 - 256$ | 192                      | $1 - 64$                           |

<span id="page-11-0"></span>*Table 3. Addressing Digiplex receivers in an AD Manchester system*

For example, when receiver site number 68 is called up from the CPU, the signal is sent through group output 2 to a receiver addressed as number 4 (68 - 64 = 4).

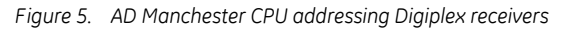

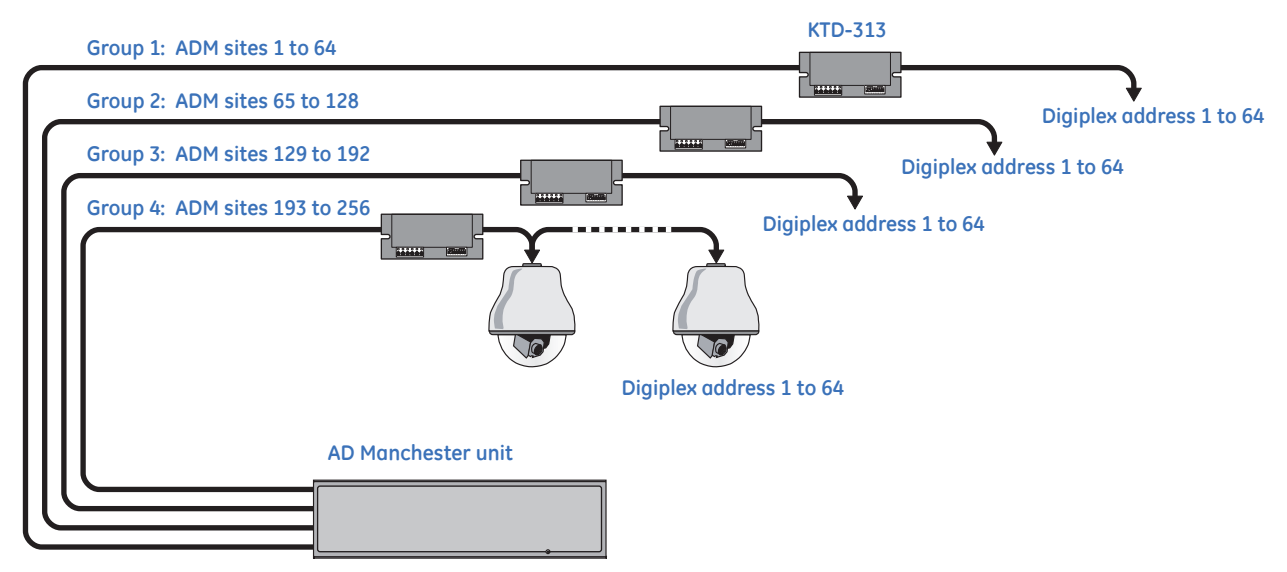

**Note:** Refer to AD Manchester system documentation for further addressing information.

### <span id="page-12-0"></span>**Connections for Digiplex in, AD Manchester out**

The address range of AD Manchester receivers is 1 through 64. GE Security keypads can address a range of 0 through 511. DIP switch positions 4 through 6 enable up to 512 AD Manchester receivers or domes to be addressed by selecting the 64 address block to which the KTD-313 responds. (One KTD-313 is required for each 64 address block.) When a GE Security keypad calls AD Manchester receiver site number 68, the signal goes to the KTD-313 with the address block of 64 and to the AD Manchester receiver addressed as number 4  $(64 + 4 = 68)$ .

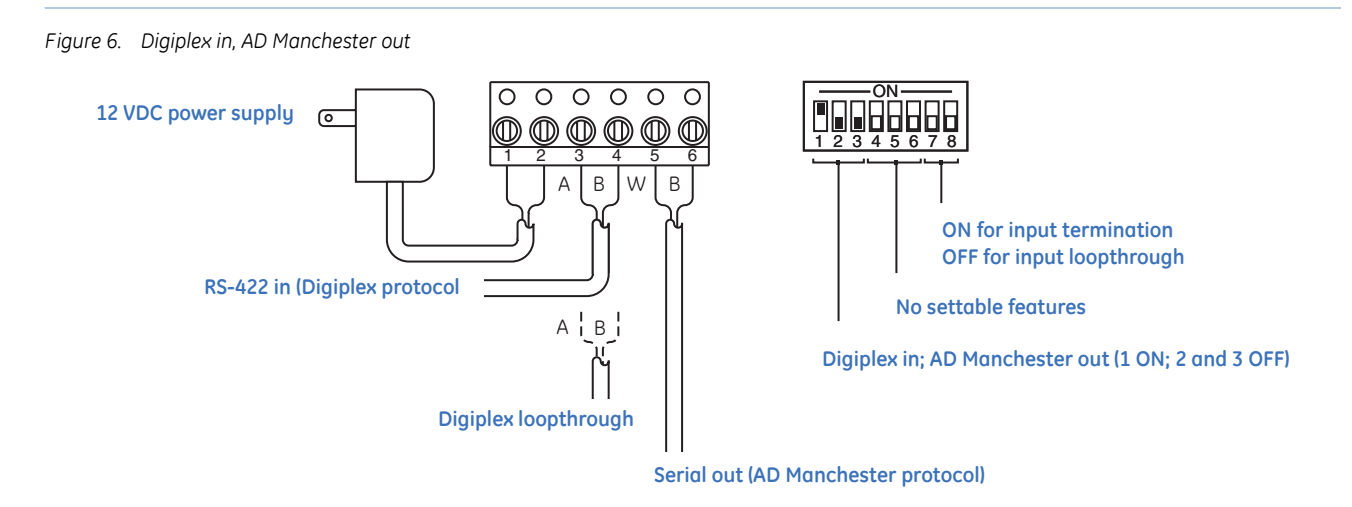

*[Table 4](#page-12-1)* lists the address block DIP switch settings and AD Manchester address for each block.

| <b>Address</b><br><b>block</b> | <b>DIP switches</b><br>$4 - 6$ | <b>ADM</b> site<br>address range | <b>Receiver</b><br>number | <b>Address</b><br><b>block</b> | <b>DIP switches</b><br>$4 - 6$ | <b>ADM</b> site<br>address range | <b>Receiver</b><br>number |
|--------------------------------|--------------------------------|----------------------------------|---------------------------|--------------------------------|--------------------------------|----------------------------------|---------------------------|
| $\mathbf{0}$                   | 000                            | $1 - 64$                         | $1 - 64$                  | 256                            | 001                            | $1 - 64$                         | $257 - 320$               |
| 64                             | 100                            | $1 - 64$                         | $65 - 128$                | 320                            | 101                            | $1 - 64$                         | $321 - 384$               |
| 128                            | 010                            | $1 - 64$                         | $129 - 192$               | 384                            | 011                            | $1 - 64$                         | $385 - 448$               |
| 192                            | 110                            | $1 - 64$                         | $193 - 256$               | 448                            | 111                            | $1 - 64$                         | $449 - 512$               |

<span id="page-12-1"></span>*Table 4. DIP switch settings and receiver site numbers*

The following addressing issues exist when installing AD Manchester receivers in a Digiplex system:

- You can give several KTD-313s the same address block numbers, but make sure there are no duplicated addresses on the outputs of KTD-313s that share the same address block numbers. For example, two KTD-313s share the address block of 0. The first has 32 AD Manchester receivers connected to it, numbered 1 through 32. The second has 32 AD Manchester receivers connected to it, numbered 33 through 64.
- AD Manchester does not permit 0 as a valid address, but GE Security does. A selection of site 0 on a Digiplex control device is rejected by the KTD-313.
- GE Security and AD Manchester addresses are coded differently (AD Manchester sends "site  $= 0$ " when address 1 is controlled). To maintain the same numbering for GE Security and AD Manchester components, the addresses are automatically shifted by one. Therefore, one address at each end of the address range is lost.

# <span id="page-13-0"></span>**Operating the unit**

When you have finished installing the KTD-313 and all system components, apply power to the system. For platform-specific operation, refer to the appropriate configuration in this section.

### <span id="page-13-1"></span>**AD Manchester in, Digiplex out**

When using GE Security receivers in an AD Manchester system, be aware of the following operating issues:

- No GE Security menu-based programming operations are available from AD Manchester controllers.
- AD Manchester controllers cannot control all CyberDome functions.

*[Table 5](#page-13-2)* shows compatible commands between AD Manchester controllers and Digiplex receivers. (AD Manchester entries will vary according to controller type; two common entry options are presented.)

<span id="page-13-2"></span>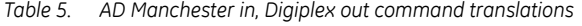

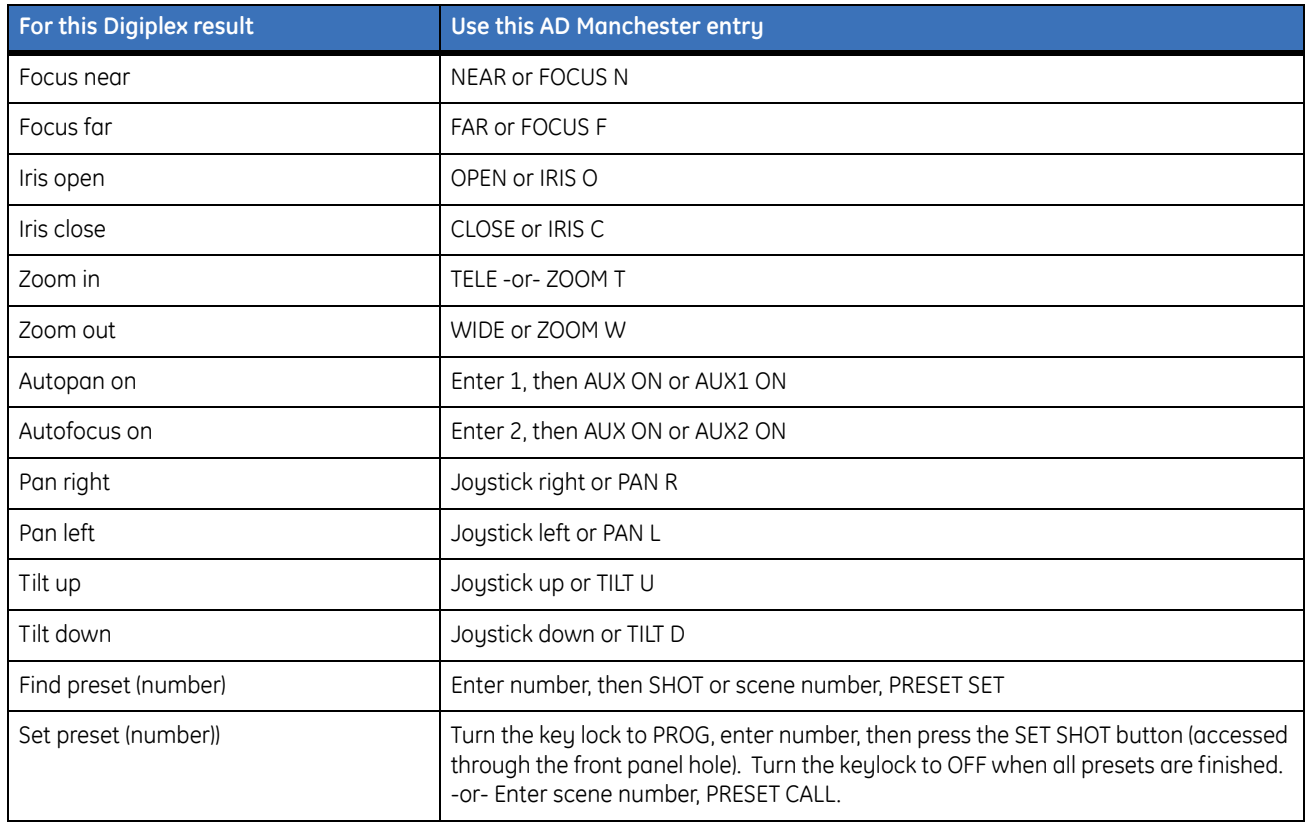

When operating KTA-12 series dome receivers and the CyberDome in an AD Manchester system, autopan limits are set as follows:

- $\cdot$  left limit = preset number 63
- right limit  $=$  preset number 64

**Note:** Refer to AD Manchester system documentation for more information.

## <span id="page-14-0"></span>**Digiplex in, AD Manchester out**

Not all Digiplex commands can be translated into AD Manchester commands. Conversely, there are some AD Manchester commands that have no corresponding Digiplex translation. *[Table 6](#page-14-1)* shows which commands are translated.

| Digiplex result | AD Manchester entry   |
|-----------------|-----------------------|
| Pan right       | Pan right             |
| Pan left        | Pan left              |
| Tilt up         | Tilt up               |
| Tilt down       | Tilt down             |
| Zoom in         | Zoom tele             |
| Zoom out        | Zoom wide             |
| Focus near      | Focus near            |
| Focus far       | Focus far             |
| Iris open       | Iris open             |
| Iris close      | Iris close            |
| Set preset      | Set shot <sup>1</sup> |
| Find preset     | Call <sup>2</sup>     |

<span id="page-14-1"></span>*Table 6. Digiplex in, AD Manchester out command translations*

1. Scene (preset) numbers are limited to 0 through 7.

2. Digiplex preset 0 corresponds to AD Manchester scene 1.

**Note:** The current version of the KTD-313 software does not screen out switcher download commands; therefore, it should not be used with the KTD-311, KTD-411, or Paragon.

# <span id="page-15-0"></span>**Ultrak in, Digiplex out**

Not all Ultrak commands can be translated into Digiplex commands. Conversely, not all Digiplex commands have corresponding Ultrak translations. *[Table 7](#page-15-1)* shows which commands are translated.

<span id="page-15-1"></span>*Table 7. Ultrak in, Digiplex out command translations*

| For this Digiplex result | Use this Ultrak entry |
|--------------------------|-----------------------|
| Pan right                | Pan right             |
| Pan left                 | Pan left              |
| Tilt up                  | Tilt up               |
| Tilt down                | Tilt down             |
| Zoom in (fixed speed)    | Zoom in               |
| Zoom out (fixed speed)   | Zoom out              |
| Focus near               | Near                  |
| Focus far                | Far                   |
| Iris open                | Open                  |
| Iris close               | Close                 |
| Goto preset n            | N Pshot               |

Command notes:

- Ultrak has no autopan, so GE Security autopan is not available.
- GE Security preset range is 00 to 63. Ultrak preset (Pshot) range is 00 to 99. Ultrak presets above 63 are not translated.

# <span id="page-16-0"></span>**Digiplex in, Ultrak out**

Not all Digiplex commands can be translated into Ultrak commands. Conversely, not all Ultrak commands have corresponding Digiplex translations. *[Table 8](#page-16-1)* shows which commands are translated.

| Digiplex command | <b>Ultrak command</b>      |
|------------------|----------------------------|
| Pan right        | Pan right                  |
| Pan left         | Pan left                   |
| Tilt up          | Tilt up                    |
| Tilt down        | Tilt down                  |
| Zoom in          | Zoom in (fixed 50% speed)  |
| Zoom out         | Zoom out (fixed 50% speed) |
| Focus near       | Near                       |
| Focus far        | Far                        |
| Iris open        | Open                       |
| Iris close       | Close                      |
| Goto preset N    | N Pshot                    |

<span id="page-16-1"></span>*Table 8. Digiplex in, Ultrak out command translations*

Command notes:

- Ultrak has no autopan; therefore, GE Security autopan is not available.
- GE Security preset range is 00 to 63. Ultrak preset (Pshot) range is 00 to 99. Ultrak presets above 63 are not translated.

**Note:** Since the KTD-313 software doesn't screen out switcher download commands, don't use it with a KTD-311 or KTD-411.

# <span id="page-17-0"></span>**VCL in, Digiplex out**

Not all VCL commands can be translated into Digiplex commands. Conversely, not all Digiplex commands have corresponding VCL translations. *[Table 9](#page-17-2)* shows which commands are translated.

<span id="page-17-2"></span>*Table 9. VCL in, Digiplex out command translations*

| For this Digiplex result   | Use this VCL entry <sup>1</sup>               |
|----------------------------|-----------------------------------------------|
| Camera select <sup>2</sup> | N camera                                      |
| Pan right                  | Pan right (joystick)                          |
| Pan left                   | Pan left (joystick)                           |
| Tilt up                    | Tilt up (joystick)                            |
| Tilt down                  | Tilt down (joystick)                          |
| Zoom in                    | Zoom in (joystick)                            |
| Zoom out                   | Zoom out (joystick)                           |
| Focus near                 | $Focus +$                                     |
| Focus far                  | Focus -                                       |
| Iris open                  | $lris +$                                      |
| Iris close                 | Iris -                                        |
| Goto preset N              | $N$ preset <sup>3</sup>                       |
| Set preset N               | Preset (hold) N preset (release) <sup>3</sup> |
| Run autopan                | Autopan                                       |
| Stop autopan               | Pan right or pan left                         |
| Left autopan limit         | Preset (hold) 62 preset (release)             |
| Right autopan limit        | Preset (hold) 63 preset (release)             |
| Flip                       | Auto 180                                      |

1. Ademco ADCJA keypad

2. Address range: 1 to 128

<span id="page-17-1"></span>3. Preset range: 0 to 63

# <span id="page-18-0"></span>**Digiplex in, VCL out**

Not all Digiplex commands can be translated into VCL commands. Conversely, not all VCL commands have corresponding Digiplex translations. *[Table 10](#page-18-2)* shows which commands are translated.

<span id="page-18-2"></span>*Table 10. Digiplex in, VCL out command translations*

| For this VCL result        | Use this GE Security/Digiplex entry <sup>1</sup> |
|----------------------------|--------------------------------------------------|
| Camera select              | $N$ enter <sup>2</sup>                           |
| Pan right                  | Pan right (joystick)                             |
| Pan left                   | Pan left (joystick)                              |
| Tilt up                    | Tilt up (joystick)                               |
| Tilt down                  | Tilt down (joystick)                             |
| Zoom in                    | Zoom in                                          |
| Zoom out                   | Zoom out                                         |
| Focus near                 | Focus near                                       |
| Focus far                  | Focus far                                        |
| Iris open                  | Iris open                                        |
| Iris close                 | Iris close                                       |
| Goto preset N <sup>3</sup> | Find N                                           |
| Set preset N <sup>3</sup>  | Store N store                                    |
| Run autopan <sup>4</sup>   | <esc> + <autofocus></autofocus></esc>            |
| Stop autopan               | Pan right or pan left                            |
| Flip                       | $<$ esc $>$ + $<$ aux3 $>$                       |

1. KTD-405 keypad and Ademco Rapidome.<br>2. Address Range: 1 to 128.

Address Range: 1 to 128.

<span id="page-18-1"></span>3. Preset range: 0 to 63.

4. VCL autopan is a series of presets. See VCL documentation for details.

# <span id="page-19-0"></span>**Pelco-D/P in, Digiplex out**

Not all Pelco-D/P commands can be translated into Digiplex commands. Conversely, not all Digiplex commands have corresponding Pelco-D/P translations. *[Table 11](#page-19-2)* shows which commands are translated.

<span id="page-19-2"></span>*Table 11. Pelco-D/P in, Digiplex out command translations*

| For this Digiplex result | Use this Pelco-D entry <sup>1</sup>  | Use this Pelco-P entry <sup>2</sup> |
|--------------------------|--------------------------------------|-------------------------------------|
| Pan right                | Pan right                            | Pan right                           |
| Pan left                 | Pan left                             | Pan left                            |
| Tilt up                  | Tilt up                              | Tilt up                             |
| Tilt down                | Tilt down                            | Tilt down                           |
| Zoom in                  | Zoom tele                            | Zoom in                             |
| Zoom out                 | Zoom wide                            | Zoom out                            |
| Autofocus                | 8 AUX                                | F4                                  |
| Focus near               | Focus near                           | Focus near                          |
| Focus far                | Focus far                            | Focus far                           |
| Iris open                | Iris open                            | Iris open                           |
| Iris close               | Iris close                           | Iris close                          |
| Goto preset N            | N preset go (N=1 to 64)              | N preset (N=1 to 64)                |
| Set preset N             | N preset set (N=1 to 64)             | N long-preset (N=1 to 64)           |
| Run autopan              | Pan auto (or 1 zone or 99 preset go) | 99 preset                           |
| Stop autopan             | Pan man (or 2 zone)                  | 96 preset                           |
| Left autopan limit       | 63 preset set                        | 92 long-preset                      |
| Right autopan limit      | 64 preset set                        | 93 long-preset                      |
| Home                     | 1 AUX                                | Not implemented                     |
| Flip                     | 2 AUX                                | F <sub>5</sub>                      |
| Move 1 video frame LEFT  | $3$ AU $X^3$                         | Not implemented                     |
| Move 1 video frame RIGHT | $4$ AU $X^3$                         | Not implemented                     |
| Move 1 video frame UP    | 5 AUX <sup>3</sup>                   | Not implemented                     |
| Move 1 video frame DOWN  | $6$ AU $X^3$                         | Not implemented                     |
| Display camera ID        | 7 AUX                                | Not implemented                     |

1. MPT9500 keypad.

2. KBD300 keypad.

<span id="page-19-1"></span>3. Not implemented in some CyberDomes.

# <span id="page-20-0"></span>**Digiplex in, Pelco-D/P out**

Not all Digiplex commands can be translated into Pelco-D/P commands. Conversely, not all Pelco-D/P commands have corresponding Digiplex translations. *[Table 12](#page-20-1)* shows which commands are translated.

<span id="page-20-1"></span>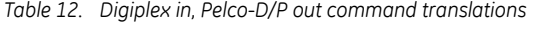

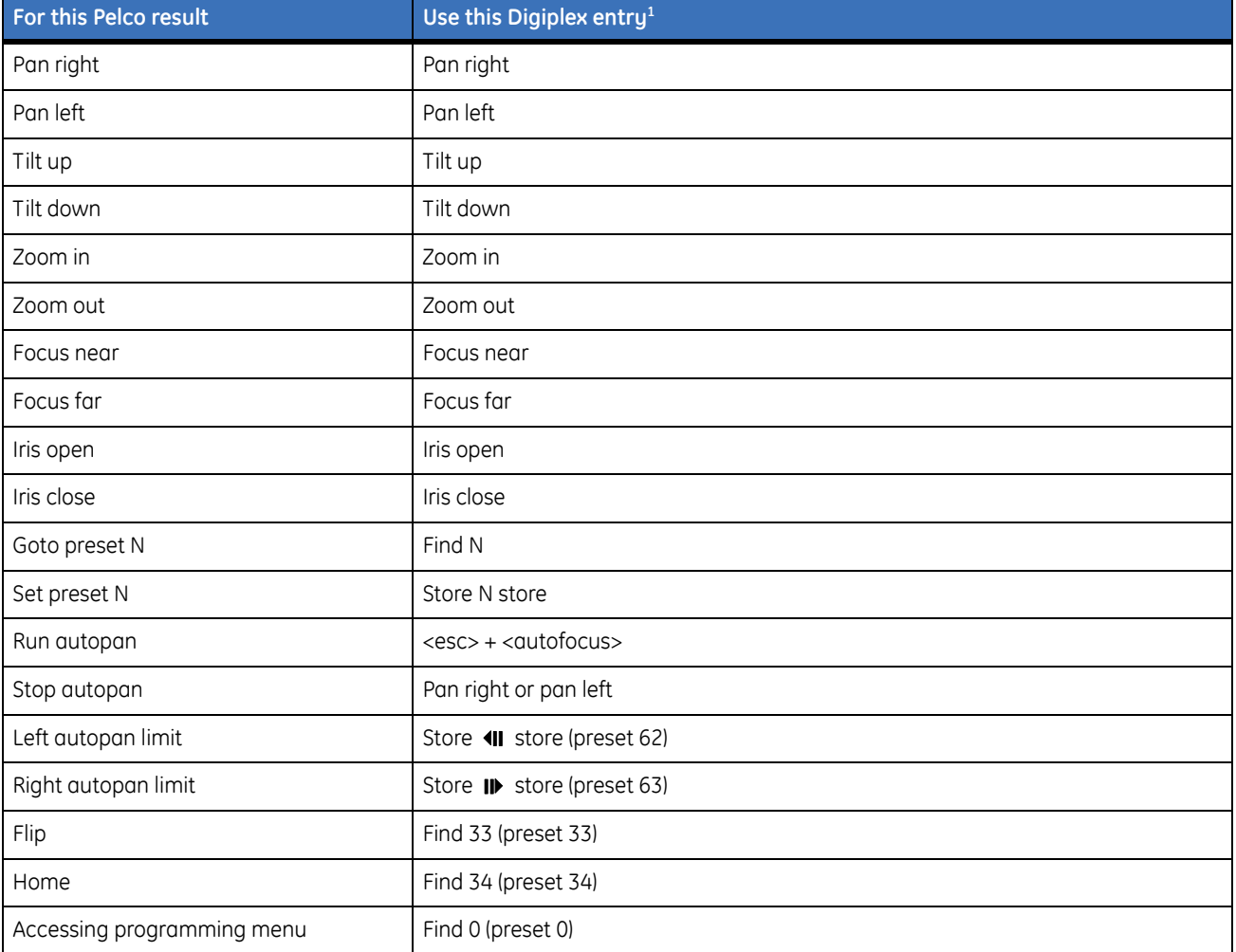

1. KTD-405 keypad; Pelco pan/tilt in 64 presets mode.

# <span id="page-21-0"></span>**Contacting technical support**

For assistance installing, operating, maintaining, and troubleshooting this product, refer to this document and any other documentation provided. If you still have questions, you may contact technical support during normal business hours (Monday through Friday, excluding holidays, between 5 a.m. and 5 p.m. Pacific Time).

*Table 13. Sales and support contact information*

|        | <b>Sales</b>                                                                                                    | <b>Technical support</b>                |  |
|--------|----------------------------------------------------------------------------------------------------|-----------------------------------------|--|
| Phone  | Toll-free: 888.GESECURity (888.437.3287) in the US, including Alaska and Hawaii; Puerto Rico; Canada.<br>Outside the toll-free area: 503.885.5700. |                                         |  |
| E-mail | info@gesecurity.com                                                                                                    | qeneraltech@qe.com                      |  |
| Fax    | 800.483.2495                                                                                                    | 541.752.9096 (available 24 hours a day) |  |

**Note:** Be ready at the equipment before calling for technical support.

# <span id="page-21-1"></span>**Online publication library**

Another great resource for assistance with your GE product is our online publication library. To access the library, go to our website at the following location:

<http://www.gesecurity.com>

In the **Customer Support** menu, select the *[Publication Library](http://www.gesecurity.com/portal/site/GESecurity/menuitem.45121a7b14f68165b1e2ff10140041ca/?vgnextoid=343a148067b33010VgnVCM100000410014acRCRD)* link. After you register and log on, you may search through our online library for the documentation you need.<sup>1</sup>

<sup>1.</sup> Many GE documents are provided as PDFs (portable document format). To read these documents, you will need Adobe Acrobat Reader, which can be downloaded free from Adobe's website at <www.adobe.com>.

KTD-313 Data Converter Installation Manual **20**